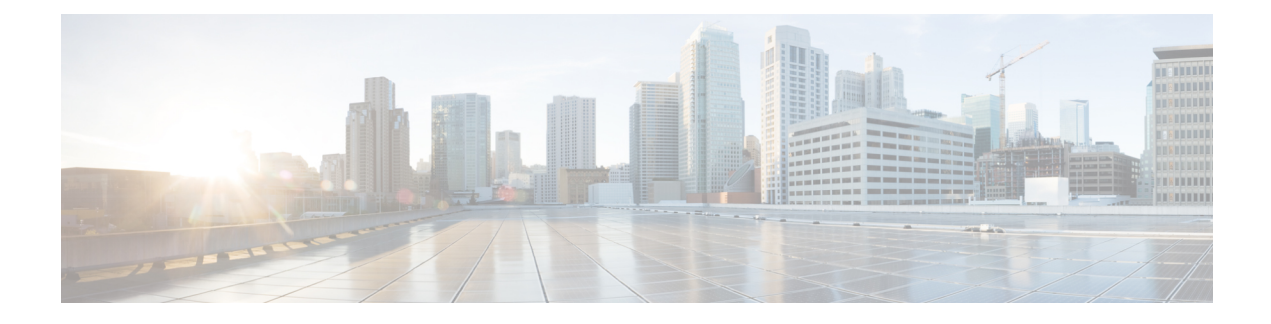

# **Multiple N4/Sx Interfaces**

- Feature [Summary](#page-0-0) and Revision History, on page 1
- Feature [Description,](#page-1-0) on page 2
- How it [Works,](#page-1-1) on page 2
- [Configuring](#page-2-0) Multiple N4/Sx Interfaces, on page 3
- Monitoring and [Troubleshooting,](#page-3-0) on page 4

# <span id="page-0-0"></span>**Feature Summary and Revision History**

### **Summary Data**

#### **Table 1: Summary Data**

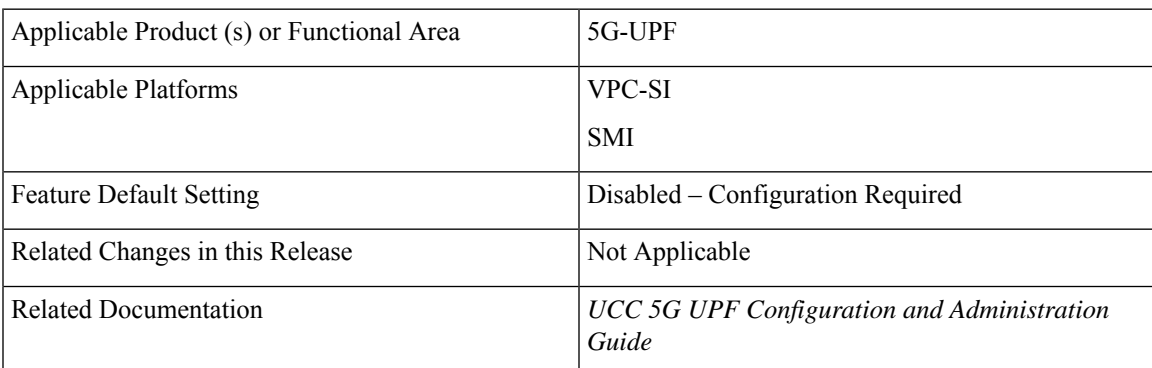

### **Revision History**

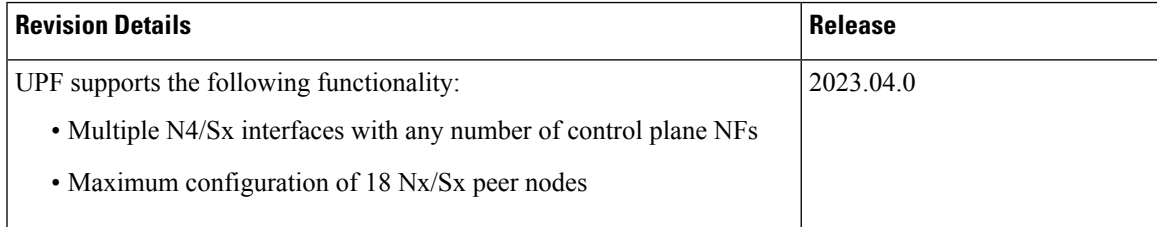

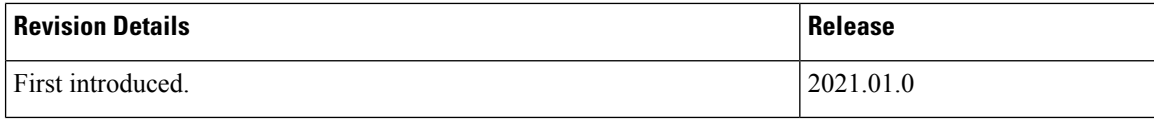

## <span id="page-1-0"></span>**Feature Description**

#### **Table 2: Feature History**

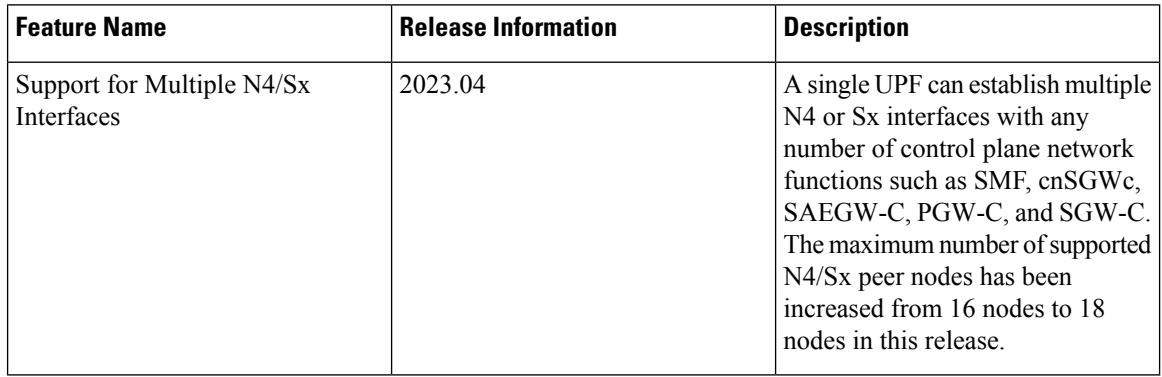

The Multiple N4/Sx Interfaces feature enables a single UPF to establish multiple N4 or Sx interfaces with any number of control plane NFs. The control plane NFs include SMF, SAEGW-C, PGW-C, SGW-C, and cnSGWc.

The integration of multiple control plane nodes with a single UPF results in optimal usage of resources. UPF supports a maximum configuration of 18 N4 or Sx peer nodes per control-plane-group.

#### **Architecture**

The following figure illustrates the architecture of multiple N4 interfaces with a single UPF.

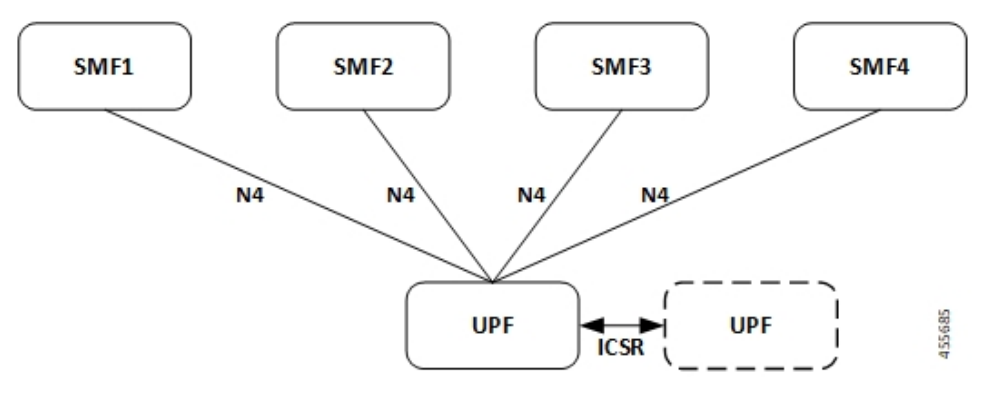

## <span id="page-1-1"></span>**How it Works**

The functionality of the Multiple N4/Sx Interfaces feature involves:

• The ECS/ACS configuration at UPF is a union of all individual control plane specific configurations.

For example:

SMF1 has rulebase *RB1* and no *RB2*

SMF2 has rulebase *RB2* and no *RB1*

The UPF has both rulebase, *RB1* and *RB2* to cater the sessions from *RB1* and *RB2*.

- There is no slicing of configuration in UPF per individual SMF.
- A maximum number of four SMF peers are connected to a single UPF.
- Overlapping IP pools from multiple SMFs are segregated based on the VRF ID.
- Individual N4 association release purges sessions of the impacted SMF peer.
- UPF redundancy works seamlessly.
- During any conflict with different SMF configurations, it will be installed in the sequence of configured CLIs and not resolved at UPF.

### <span id="page-2-0"></span>**Configuring Multiple N4/Sx Interfaces**

This section provides information about CLI commands that are available in support of this feature.

### **Configuring Multiple Peer Nodes**

To configure multiple peer nodes on UPF, use the following sample configuration:

```
configure
user-plane-service service_name
   associate control-plane-group group_name
control-plane-group group_name
   peer-node-id ipv4-address ipv4_address interface n4
   peer-node-id ipv4-address ipv4_address interface n4
   peer-node-id ipv4-address ipv4_address
   . . .
   . . .
     . . .
   end
```
**NOTES:**

- **peer-node-id ipv4-address** *ipv4\_address*—Specify the IPv4 address of the peer node.
- **interface n4**—Identify the N4 interface.
- A maximum number of 18 peer nodes can be configured per control plane group.

When the limit exceeds beyond 18 peer nodes, he following error message displays:

**Failure: Maximum Control Plane Group Nodes Limit exceeded!**

### <span id="page-3-0"></span>**Monitoring and Troubleshooting**

This section provides information about monitoring and troubleshooting the Multiple N4/Sx Interface feature.

### **Show Commands and/or Outputs**

This section describes the show commands that are available in support of this feature.

#### **show ip chunks**

The output of this CLI command is enhanced to display the IP pools pushed to the UPF from multiple SMFs in Gi context.

#### **show ipv6 chunks**

The output of this CLI command is enhanced to display the IPv6 pools pushed to the UPF from multiple SMFs in Gi context.

### **show subscribers user-plane-only full all**

The output of this CLI command is enhanced to display the corresponding Control Plane address.

#### **show sx peers**

The output of this CLI command is enhanced to display the peer ID with corresponding number of sessions.

### **show user-plane-service statistics peer-address <address>**

The output of this CLI command is enhanced to display per peer statistics in SMF.